# Customer training workshop: HAL\_TCPWM\_Timer for KIT\_T2G-B-H\_EVK

TRAVEOTM T2G CYT4BF series Microcontroller Training V1.0.1 2023-03

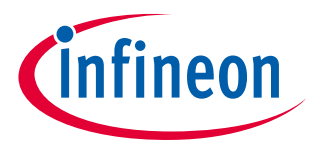

Please read the **[Important notice and warnings](#page-13-0)** at the end of this document

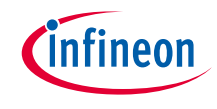

# Scope of work

 $\rightarrow$  This code example generates an interrupt at every second with the Timer driver, and toggles the user LED when a timer interrupt is generated.

› Device

– The TRAVEO™ T2G CYT4BFBCH device is used in this code example.

› Board

– The TRAVEO™ T2G KIT\_T2G-B-H\_EVK board is used for testing.

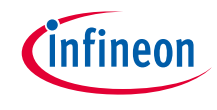

# Introduction

# › **TCPWM has the following features:**

- Supports up to four counter groups (device-specific)
- Each counter group consists up to 256 counters (counter group-specific)
- Each counter can run in one of the following seven function modes:
	- Timer-counter with compare
	- Timer-counter with capture
	- Quadrature decoding
	- Pulse width modulation (PWM)/stepper motor control (SMC) for pointer instruments
	- PWM with dead time/three-phase motor control Brushless-DC (BLDC)
	- Pseudo-random PWM
	- Shift register mode
- 16-bit or 32-bit counters (counter group specific)
- Up, down, and up/down counting modes
- Clock prescaling (division by 1, 2, 4, ... 64, 128)

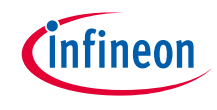

# **Introduction**

# › **TCPWM has the following features:**

- Up to two capture and compare functions (counter group specific)
- Double buffering of all compare/capture and period registers
- Two output trigger signals for each counter to indicate underflow, overflow, and capture/compare events; they can also directly be connected with the line output signal
- Supports interrupt on:
	- Terminal count Depends on the mode; typically occurs on overflow or underflow
	- Capture/Compare The count is captured in the capture registers or the counter value equals the value in the compare register
- Line out selection feature for stepper motor application including two complementary output lines with dead time insertion
- Selectable start, reload, stop, count, and two capture event signals for each TCPWM with rising edge, falling edge, both edges, and level trigger options
- Each counter with up to 254 (device-specific) synchronized input trigger signals and two constant input signals: '0' and '1'.

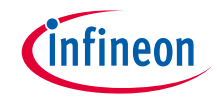

## **Introduction**

# › **TCPWM has the following features:**

- Two types of input triggers for each counter:
	- General-purpose triggers used by all counters
	- One-to-one trigger for a specific counter
- Synchronous operation of multiple counters
- Debug mode support

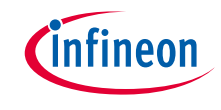

## Hardware setup

- › This code example has been developed for the KIT-T2G-B-H-EVK board.
- › Connect your PC to the board using the provided USB cable through the KitProg3 USB connector.

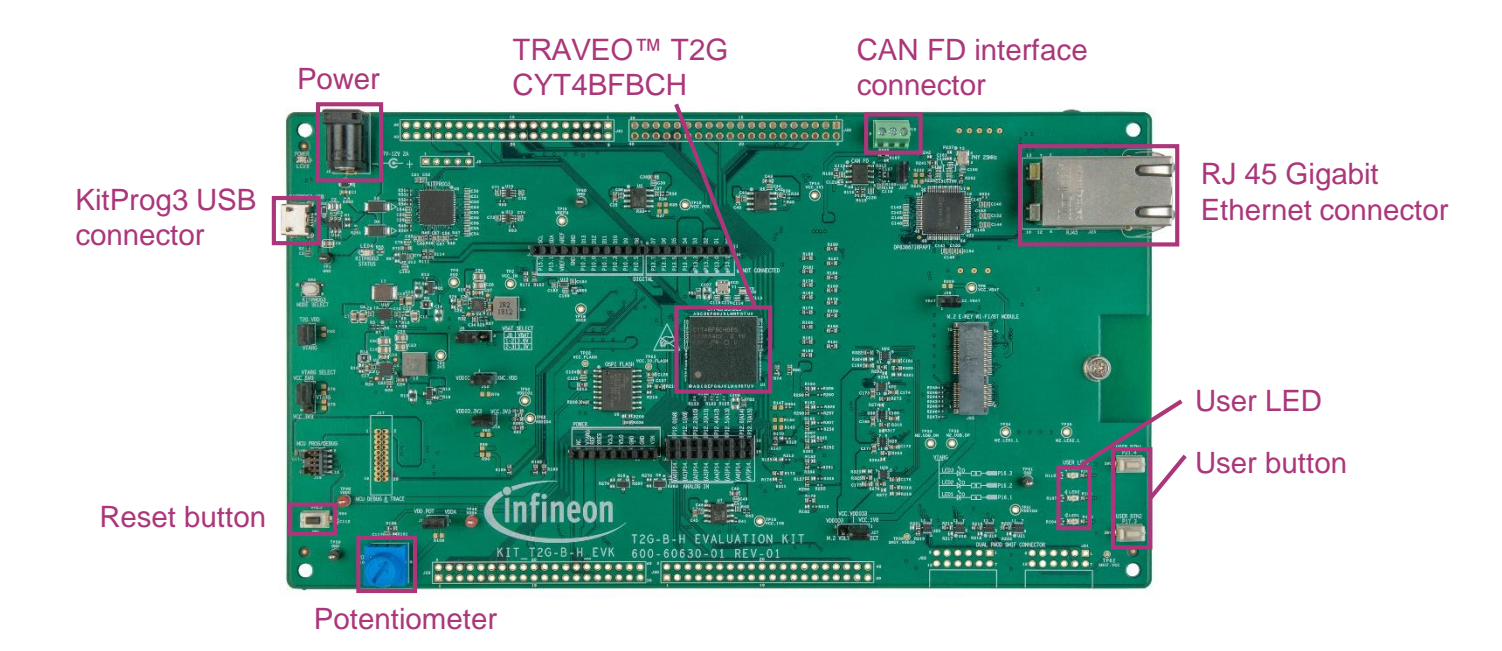

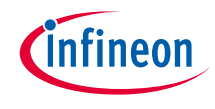

# Implementation

- › Code example design
	- The timer is configured as 10000-Hz frequency with count up and continuous mode. Enable the timer *CYHAL\_TIMER\_IRQ\_TERMINAL\_COUNT* interrupt to generate an interrupt for each 1s. Invert the user LED while generating the timer interrupt.

#### **Follow these steps to configure this code example:**

- › GPIO port pin initialization
- › TCPWM initialization
- › ISR registration
- › Enable TCPWM
- › Blink LED

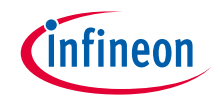

# Implementation

#### **GPIO port pin initialization**

- › The *[cyhal\\_gpio\\_init\(\)](https://infineon.github.io/mtb-hal-cat1/html/group__group__hal__gpio.html#gab93322030909d3af6a9fc1a3b2eccbaa)* function initializes the GPIO port pin once.
	- $-$  Initialize P16.1 as output (initial level  $=$  H, LED turns off)

## **TCPWM initialization**

- › Call the *[cyhal\\_timer\\_init\(\)](https://infineon.github.io/mtb-hal-cat1/html/group__group__hal__timer.html#gaa8ca8e199bc9848f8729ff78953bb0fa)* function to get the timer object.
	- Clock source is not changed, and timer pins are not used
	- The TCPWM channel to be used is automatically allocated and set into the timer object
- › Call the *[cyhal\\_timer\\_configure\(\)](https://infineon.github.io/mtb-hal-cat1/html/group__group__hal__timer.html#ga03e9a7839ffd4e8cad90f97fab176813)* function to initialize TCPWM.
	- Configure TCPWM with parameters in structure *timer\_cfg*
- › Call the *[cyhal\\_timer\\_set\\_frequency\(\)](https://infineon.github.io/mtb-hal-cat1/html/group__group__hal__timer.html#ga38ed4c91e655b8b4f5e446c63327ffe5)* function to set the timer cycle.
	- The *TIMER\_TARGET\_FREQUENCY* changes the cycle

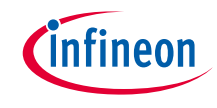

# Implementation

## **ISR registration**

› The *[cyhal\\_timer\\_register\\_callback\(\)](https://infineon.github.io/mtb-hal-cat1/html/group__group__hal__timer.html#ga928ffe0a3a1549c94752db7c68306424)* function registers the interrupt service routine (ISR); in this sample, the name is *isr\_timer(***)**.

#### **Enable TCPWM**

- › Call the *[cyhal\\_timer\\_register\\_callback\(\)](https://infineon.github.io/mtb-hal-cat1/html/group__group__hal__timer.html#ga928ffe0a3a1549c94752db7c68306424)* function to set the interrupt factor and enable interrupt.
- › Call the *[cyhal\\_timer\\_start\(\)](https://infineon.github.io/mtb-hal-cat1/html/group__group__hal__timer.html#gaff09b3ffee75893da00d0a7dae2d9cb2)* function to start the TCPWM timer.

### **Blink LED**

› Once the TCPWM timer starts, the ISR function *isr\_timer()* will be called when the timer expires and it calls the *[cyhal\\_gpio\\_toggle\(\)](https://infineon.github.io/mtb-hal-cat1/html/group__group__hal__gpio.html#gacf9c6cb7d4f6f25828a62d44648b745d)* function to toggle the user LED.

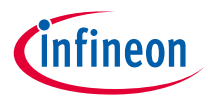

# Compiling and programming

- 1. Connect to power and USB cable
- 2. Use Eclipse IDE for ModusToolbox™ software for compiling and programming
- 3. Compile
	- a) Select the target application project in the Project Explorer.
	- b) In the Quick Panel, scroll down, and click "Build Application" in HAL\_TCPWM\_Timer (APP\_KIT-T2G-B-H-EVK)

# Power KitProg3 USB connector ............. \* HAL\_TCPWM\_Timer (APP\_KIT\_T2G-B-H\_EVK)

- **Programming** 
	- a) Select the target application project in the Project Explorer
	- b) In the Quick Panel, scroll down, and click "HAL\_TCPWM\_Timer Program (KitProg3\_MiniProg4)" under Launches

#### **Z** Ouick Panel

#### \* Launches

- <sup>な</sup> HAL TCPWM Timer Debug (JLink)
- \* HAL TCPWM Timer Debug (KitProg3 MiniProg4)
- **O** HAL TCPWM Timer Program (JLink)

**O** HAL TCPWM Timer Program (KitProg3 MiniProg4)

**& Build Application Clean Application** 

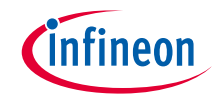

# Run and test

After programming, the application starts automatically. Confirm that the user LED on the kit blinks at 1 second.

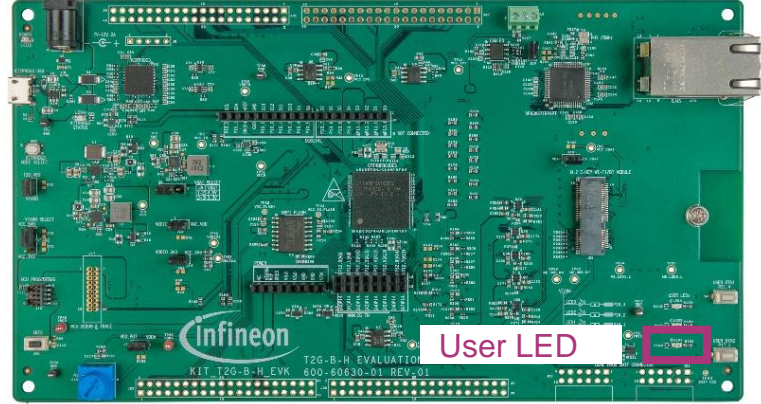

### **Datasheet**

- › **CYT4BF datasheet 32-bit Arm® Cortex®[-M7 microcontroller TRAVEO™ T2G family](https://www.cypress.com/documentation/datasheets/cyt4bf-datasheet-32-bit-arm-cortex-m7-microcontroller-traveo-ii-family)**
- **Architecture technical reference manual**
- › **[TRAVEO™ T2G automotive body controller high family architecture technical reference manual](https://www.cypress.com/documentation/technical-reference-manuals/traveo-ii-automotive-body-controller-high-family)**
- **Registers technical reference manual**
- › **[TRAVEO™ T2G automotive body controller high registers technical reference manual](https://www.cypress.com/documentation/technical-reference-manuals/traveo-t2g-tvii-b-h-8m-registers-body-controller-high) PDL/HAL**
- › **[PDL](https://infineon.github.io/mtb-pdl-cat1/pdl_api_reference_manual/html/page_getting_started.html)**
- › **[HAL](https://infineon.github.io/mtb-hal-cat1/html/index.html)**

**Training**

› **[TRAVEO™ T2G Training](https://www.infineon.com/cms/en/product/microcontroller/#!trainings)**

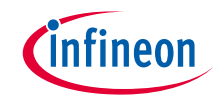

# Revision History

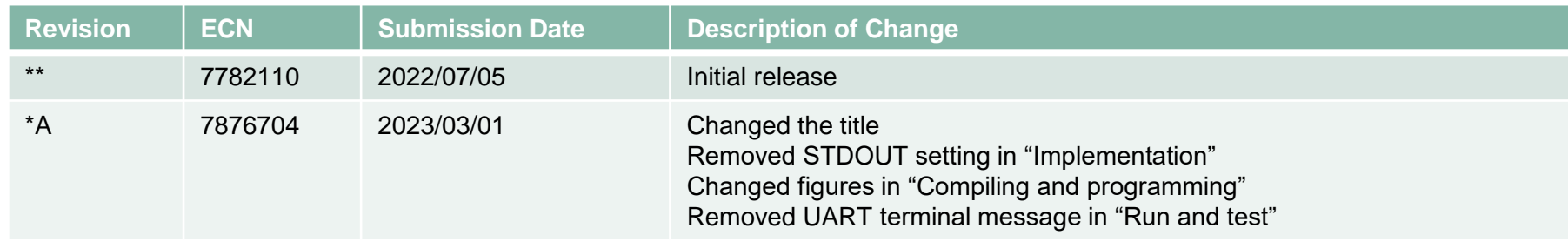

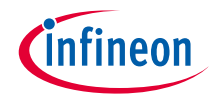

# <span id="page-13-0"></span>Important notice and warnings

All referenced product or service names and trademarks are the property of their respective owners.

#### **Edition 2023-03 Published by Infineon Technologies AG 81726 Munich, Germany**

**© 2023 Infineon Technologies AG. All Rights Reserved.**

**Do you have a question about this document? Go to: [www.infineon.com/support](http://www.infineon.com/support)**

**Document reference 002-35585 Rev. \*A**

#### **IMPORTANT NOTICE**

The information given in this document shall in no event be regarded as a guarantee of conditions or characteristics

("Beschaffenheitsgarantie") .

With respect to any examples, hints or any typical values stated herein and/or any information regarding the application of the product, Infineon Technologies hereby disclaims any and all warranties and liabilities of any kind, including without limitation warranties of non-infringement of intellectual property rights of any third party.

In addition, any information given in this document is subject to customer's compliance with its obligations stated in this document and any applicable legal requirements, norms and standards concerning customer's products and any use of the product of Infineon Technologies in customer's applications.

#### **WARNINGS**

The data contained in this document is exclusively intended for technically trained staff. It is the responsibility of customer's technical departments to evaluate the suitability of the product for the intended application and the completeness of the product information given in this document with respect to

For further information on the product, technology, delivery terms and conditions and prices please contact your nearest Infineon Technologies

such application.

office (**[www.infineon.com](http://www.infineon.com/)**).

Due to technical requirements products may contain dangerous substances. For information on the types in question please contact your nearest Infineon Technologies office.

Except as otherwise explicitly approved by Infineon Technologies in a written document signed by authorized representatives of Infineon Technologies, Infineon Technologies' products may not be used in any applications where a failure of the product or any consequences of the use thereof can reasonably be expected to result in personal injury.